23.8.0 Komponente gb.chart

**TH** 

Wenn Sie Daten eindrucksvoll grafisch präsentieren wollen, dann ist die Chart-Komponente gb.chart genau das Richtige. Leider ist die Komponente nicht stabil und auch nicht fehlerfrei. Trotzdem lassen sich zum Beispiel mit wenigen Anweisungen einfache, aber aussagekräftige Diagramme wie Linien-Diagramme erzeugen. Deshalb kann es sich durchaus lohnen, mit dieser Komponente zu experimentieren. Das gilt auch vor dem Hintergrund, dass der Entwickler ankündigte, die Komponente zu überarbeiten.

# 23.8.0.1 Klasse Chart

Die Klasse Chart kann wie ein Objekt verwendet werden, indem man bei Bedarf eine versteckte Instanz erzeugt. Diese Klasse verhält sich wie ein schreibgeschütztes Array. Die Diagrammklasse repräsentiert ein Diagrammobjekt, das in einer DrawingArea oder auf einem Bild vom Typ Picture gezeichnet werden kann. Sie können auch die Daten ständig aktualisieren – im Gegensatz zu den meisten anderen Chart-Bibliotheken.

Die Klasse können Sie erzeugen:

```
Dim hChart As Chart
hChart = New Chart()
```
Anschließend können Sie die Werte ausgewählter Chart-Eigenschaften festlegen:

```
With hChart
   .Title = "Temperature time diagram (Berlin 2020)"
 ... 
End With
```
# 23.8.0.2 Eigenschaften

Die Klasse *Chart* verfügt über die folgenden Eigenschaften:

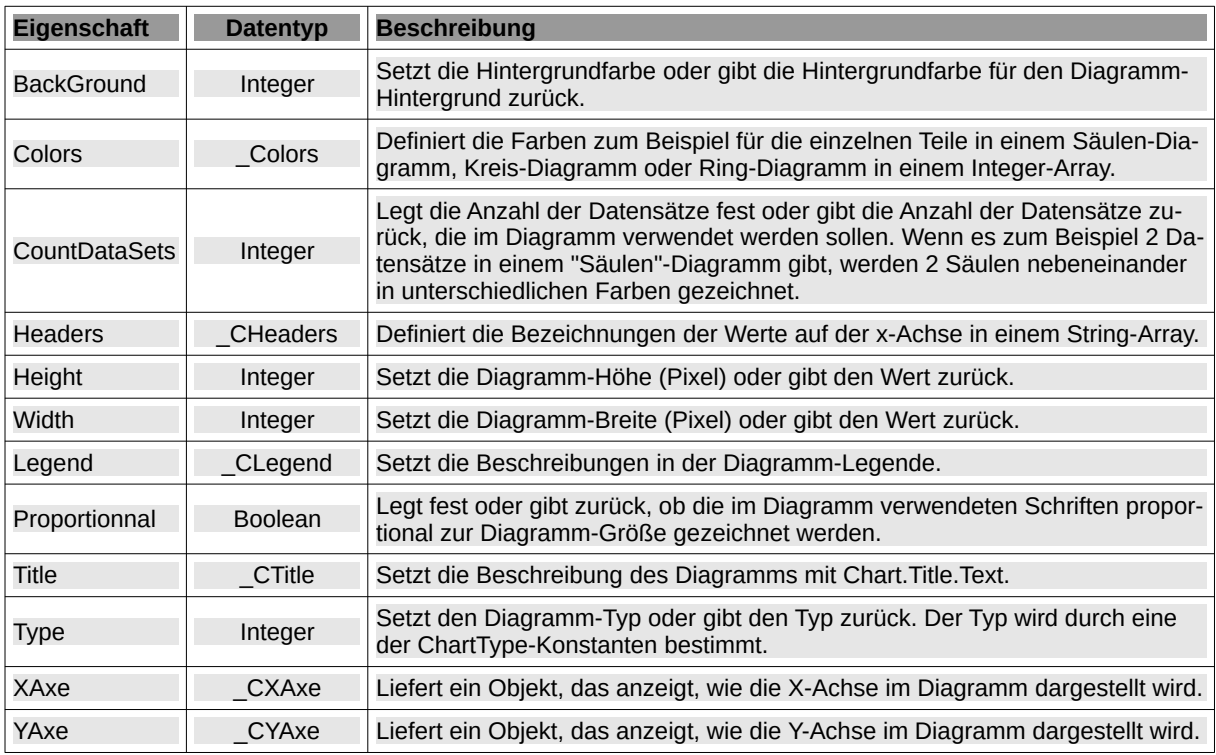

Tabelle 23.8.0.2.1 : Eigenschaften der Klasse Chart

Hier sehen Sie die Übersicht zu den Diagramm-Typen, von denen jedoch nur wenige brauchbare Diagramme liefern:

```
CONST Columns As Integer = 0CONST ColumnsStacked As Integer = 1 – bei entsprechenden Daten
CONST ColumnsPercent As Integer = 2
CONST ColumnsLineCombination As Integer = 3
CONST Pie As Integer = 10 
CONST PieRings As Integer = 11
CONST PieOffSet1 As Integer = 12
CONST PieOffSet2 As Integer = 13
CONST {Lines} As Integer = 20
CONST LinesStacked As Integer = 21 – nur bei positiven Funktionswerten
CONST LinesPercent As Integer = 22
CONST LinesSymbols As Integer = 23
CONST Areas As Integer = 30
CONST AreasStacked As Integer = 31
CONST AreasPercent As Integer = 32
CONST AreasSymbols As Integer = 33
CONST Bars As Integer = 40CONST BarsStacked As Integer = 41
CONST BarsPercent As Integer = 42
CONST Plots As Integer = 50
```
#### 23.8.0.3 Klasse \_Colors

Die Farben für die einzelnen Teile zum Beispiel in einem Säulen-Diagramm, Kreis-Diagramm oder Ring-Diagramm legen Sie in einem Integer-Array fest. Die virtuelle Klasse \_Colors verfügt über diese Eigenschaften:

| <b>Eigenschaft</b> |                       | Datentyp Beschreibung                                                                                                    |
|--------------------|-----------------------|----------------------------------------------------------------------------------------------------|
| Value              | Integer <sup>[]</sup> | Legt die Farben für die einzelnen Daten(-Reihen) in einem Integer-Array fest.                                                                                 |
| <b>Style</b>       | Integer               | Legt fest, ob die Farben aus einem selbst definierten Farb-Array ausgelesen oder<br>automatisch generiert werden. Style kennt die Konstanten Custom und Auto. |

Tabelle 23.8.0.3.1 : Eigenschaften der Klasse \_Colors

Die Klasse Colors verfügt über eine Add()-Methode, mit der Sie einzelne Farben festlegen können. Wenn ein Datensatz aus jeweils 3 Werten besteht, dann benötigen Sie auch 3 Farben:

```
With Chart.Colors.Values
     .Add(Color.Red)
     .Add(Color.Blue)
     .Add(Color.Green)
  End With
```
Beispiel:

```
Public Sub btnColors Click()
  If btnColors.Text = ("Custom colors") Then
    Die Farben werden aus einem selbst definierten Farb-Array ausgelesen
      Chart.Colors.Style = Chart.Colors.Custom 
     btnColors.Text = ('Default colors') Else
      Chart.Colors.Style = Chart.Colors.Auto ' Die Farben werden automatisch generiert
      btnColors.Text = ("Custom colors")
   Endif 
  DrawingArea1.Refresh()
End
```
23.8.0.4 Klasse \_CHeaders

Mit Hilfe der Klasse definieren Sie die Bezeichnungen der Werte auf der x-Achse in einem String-Array. Die virtuelle Klasse \_*CHeaders* verfügt über folgende Eigenschaften:

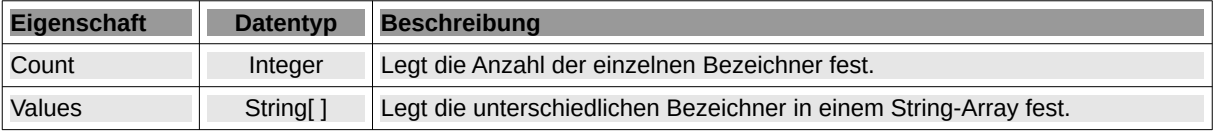

Tabelle 23.8.0.4.1 : Eigenschaften der Klasse CHeaders

Die Klasse verfügt über eine Add()-Methode, mit der Sie einzelne Bezeichner festlegen können. Wenn zum Beispiel 4 Werte auf der x-Achse angezeigt werden sollen, dann benötigen Sie auch 4 Bezeichner:

```
With Chart.Headers.Values
 .Add("Frühjahr")
 .Add("Sommer")
 .Add("Herbst")
     .Add("Winter")
 End With
```
Chart.Headers.Values = ["Frühjahr", "Sommer", "Herbst", "Winter"] ' Alternative

23.8.0.5 Klasse \_CLegend

In dieser Klasse werden die Eigenschaften für die Diagramm-Legende gesetzt. Die virtuelle Klasse *\_CLegend* verfügt über diese Eigenschaften:

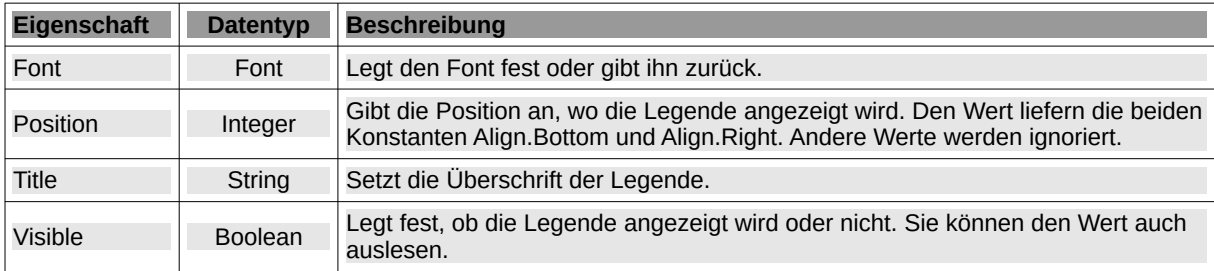

Tabelle 23.8.0.5.1 : Eigenschaften der Klasse \_CLegend

#### Beispiel:

```
'-- Defines the legend of the diagram.
 Chart.Legend.Title = "Information"
 Chart.Legend.Font = Font["Arial,+5"] ' Font for the legend - relative
   Chart.Legend.Position = Align.Bottom Alternative: Align.Right
    Chart.Legend.Visible = True
```
## 23.8.0.6 Klasse \_CTitle

Die virtuelle Klasse \_CTitle hat drei Eigenschaften, mit denen Sie den Font, den Text und die Sichtbarkeit für den Diagramm-Titel beschreiben:

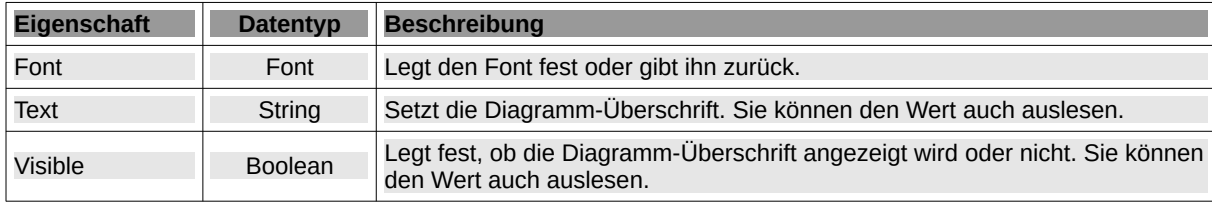

Tabelle 23.8.0.6.1 : Eigenschaften der Klasse \_CTitle

## Beispiel:

'-- Visibility, title and font of the diagram Chart.Title.Visible = True Chart.Title.Text = "Spannung-Zeit-Diagramm" Chart.Title.Font = Font["Arial,24"] ' Font for the title - absolute in px

#### 23.8.0.7 Klasse CXAxe

Die Eigenschaften der x-Achse (Abzisse) des Diagramms werden über deren Eigenschaften gesetzt. Die virtuelle Klasse CXAxe hat diese Eigenschaften:

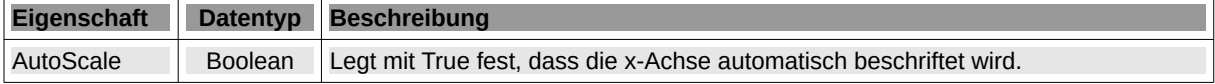

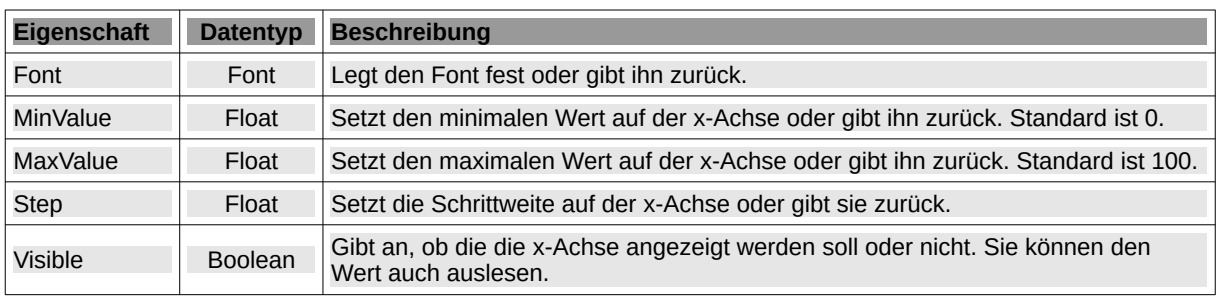

Tabelle 23.8.0.7.1 : Eigenschaften der Klasse \_CXAxe

# 23.8.0.8 Klasse CYAxe

Die Eigenschaften der y-Achse (Ordinate) des Diagramms werden über die Klassen-Eigenschaften gesetzt. Die virtuelle Klasse \_CYAxe besitzt diese Eigenschaften:

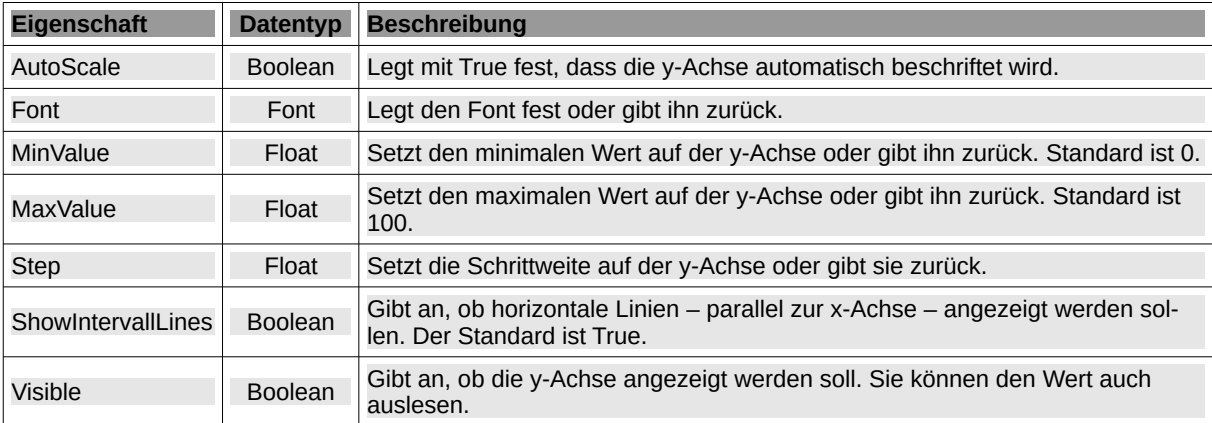

Tabelle 23.8.0.8.1 : Eigenschaften der Klasse \_CYAxe

Beispiel:

Chart.YAxe.AutoScale = False Chart.YAxe.MinValue =  $0$ Chart.YAxe.MaxValue = 5 Chart.YAxe.Step = 1 Chart.YAxe.ShowIntervalLines = False Chart.YAxe.Visible = True

## Hinweis:

Ein vollständiges Projekt für ein Linien-Symbol-Diagramm, das ausgewählte Klassen der Komponente *gb.chart* verwendet, finden Sie im nächsten Kapitel. Die Besonderheit besteht darin, dass die anzuzeigenden Daten in drei Serien aus einer SQLite-Datenbank-Tabelle ausgelesen werden.